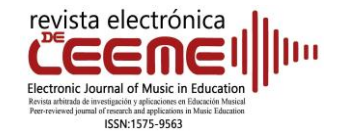

## **DIFUSIÓN DE PUBLICACIONES**

## *Mapping Tonal Harmony Pro***. Un** *software* **para aprendizaje de la armonía**

*Mapping Tonal Harmony Pro*. A software for harmony learning

Esteban Peris Aviñó<sup>1</sup> Conservatorio Profesional de Música, Chella (España)

doi:10.7203/LEEME.52.27495 Recepción: 04-10-2023 Revisión: 06-10-2023 Aceptación: 25-10-2023

La presente revisión tiene como objeto presentar las capacidades pedagógicas del programa "Mapping Tonal Harmony Pro" en la enseñanza de la armonía. El programa ha sido desarrollado y actualizado por la empresa estadounidense *mDecks Music*<sup>2</sup> y existen versiones para *macOs* e *iOs*<sup>3</sup> . Para otros sistemas operativos (*Windows*), dispone de una versión en documento PDF interactivo<sup>4</sup>. El programa ofrece una amplia configuración de posibilidades a través de distintos *plugins* que permiten el acercamiento a la armonía desde secuencias de acordes simples a las más complejas. El *software* permite escuchar en todo momento los acordes y secuencias empleadas. Para esta revisión, más allá de ofrecer una visión general del programa tratando de cubrir el amplio catálogo de posibilidades que ofrece, se ha optado por el acercamiento al programa a través de la experiencia en las clases de la asignatura de "Armonía" de los estudios de Enseñanzas Profesionales de Música. La configuración inicial elegida es la que se muestra en la Figura 1.

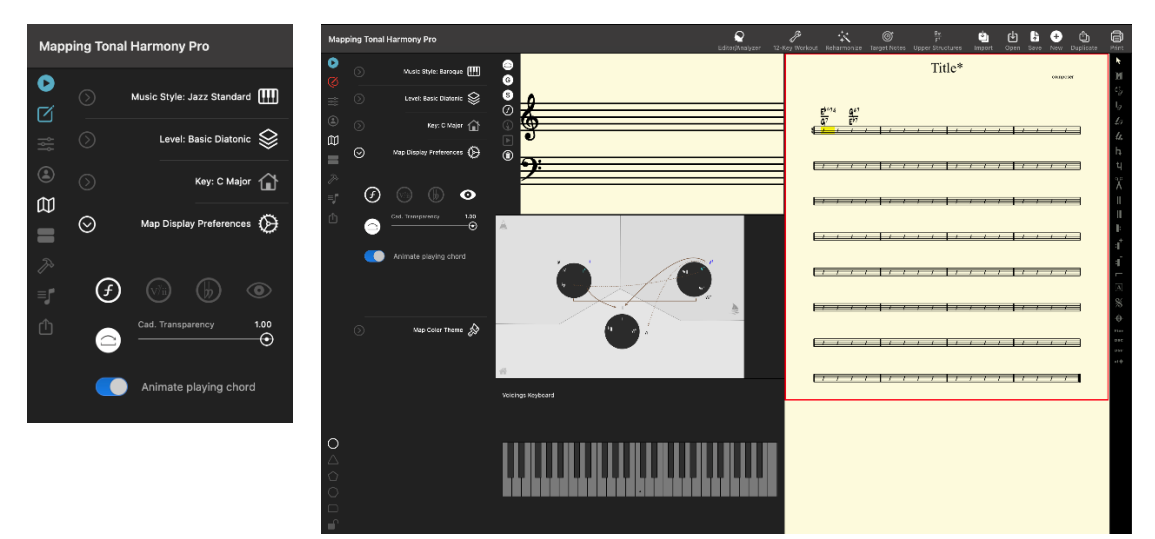

**Figura 1.** Interfaz del programa y ventana de configuración

<sup>2</sup> <https://mdecks.com/index.phtml>

1

<sup>&</sup>lt;sup>1</sup> Departamento, Facultad[, https://orcid.org/0000-0002-6149-998X](https://orcid.org/0000-0002-6149-998X)

Contacto y correspondencia: Esteban Peris Aviñó, Conservatorio Profesional de Música de Chella[, estebanperisa@gmail.com,](mailto:estebanperisa@gmail.com) Avda. Ronda Blasco Ibáñez, 46821 Chella. España.

<sup>3</sup> <https://mdecks.com/mapharmony.phtml>

<sup>4</sup> <https://mdecks.com/the-composers-guide-to-tonality.phtml>

Esta configuración da como resultado unos acordes ubicados armónicamente dentro del período Barroco, armonía diatónica y tonalidad de Do M (*C Major*). Una vez elegida la configuración, la interfaz del programa queda configurada según se muestra en la Figura 1.

Para el aprendizaje de la armonía una de las primeras cuestiones es comprender el sistema tonal y las relaciones jerárquicas que se establecen entre las tres funciones tonales principales, esto es Subdominante, Dominante y Tónica. Una vez establecida la tonalidad sobre la que se va a trabajar, el programa establece las tres regiones tonales y ubica cada uno de los acordes de los siete grados de la escala según la función tonal que les corresponde, lo que permite una rápida y clara visión de cada una de ellas 5 . Además, muestra mediante flechas (de línea sólida) la dirección de las dos cadencias conclusivas:

- Cadencia Auténtica: desde la región de la Dominante (grupo de acordes situados arriba a la derecha) a la región de la Tónica (grupo de acordes situados abajo en el centro).

- Cadencia Plagal: desde la región de la Subdominante (grupo de acordes situados arriba a la izquierda) a la región de la Tónica (grupo de acordes situados abajo en el centro).

También de la cadencia rota, mediante una flecha punteada:

- Desde la región de la Dominante al VI, ubicado en la zona de la región de la Tónica, o bien al <sup>b</sup>VI ubicado en la región de la subdominante.

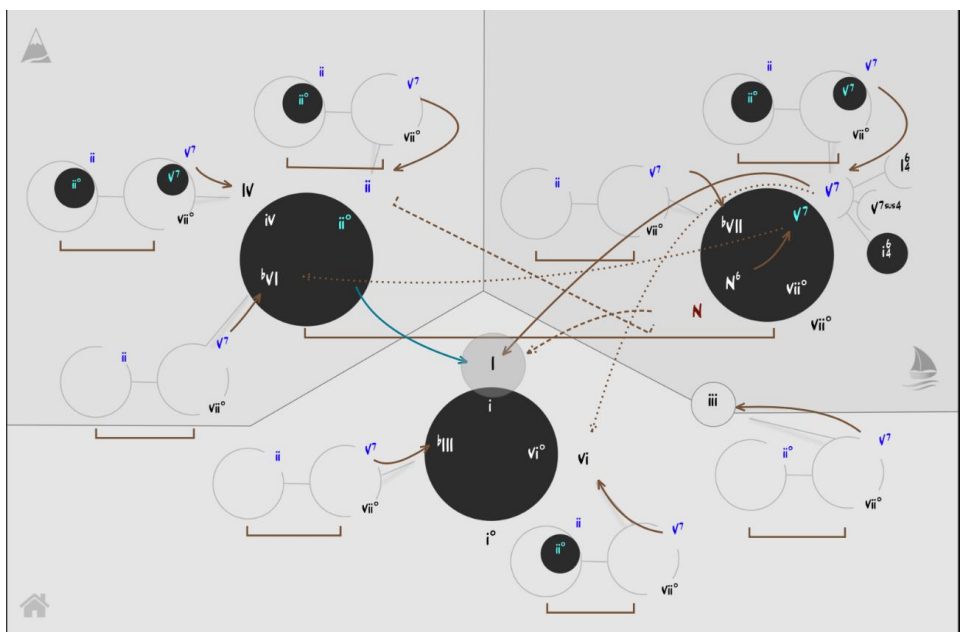

**Figura 2.** Regiones Tonales

Hacer visuales las regiones tonales, la distribución de acordes entre ellas, así como poder elegir una sucesión de acordes de entre las diferentes regiones a la vez que se escuchan, facilita en gran medida la comprensión de las tensiones y distensiones armónicas que produce cada una de las regiones y ayuda a introducir el concepto de sustitución entre los diferentes acordes de cada

<sup>1</sup> <sup>5</sup> Conviene aclarar que la ubicación que hace el programa del III dentro de la región de Tónica, es muy común en el jazz, pero no tan aceptada dentro de la armonía tonal clásica. El III es un grado con una sonoridad muy ambigua ya que, aunque comparte dos sonidos con el acorde de Tónica y dos con el acorde de Dominante, no ofrece la suficiente tensión para ser empleado como Dominante ni la suficiente sensación de reposo para ser empleado como Tónica.

región. Posteriormente a este acercamiento al concepto básico, con un cambio en la configuración, el programa permite añadir las dominantes secundarias (Figura 3). Para ello, el programa establece cada uno de los grados como una región de Tónica y le asigna sus propias regiones de Subdominante y Dominante, según se muestra en la Figura 4.

La introducción de las Dominantes Secundarias y el concepto de "tonificación pasajera", mostrando las regiones de Subdominante y Dominante de cada uno de los diferentes grados, permite a la vez, un claro y minucioso acercamiento a las modulaciones y al concepto de tonalidad expandida, que también ofrece el programa.

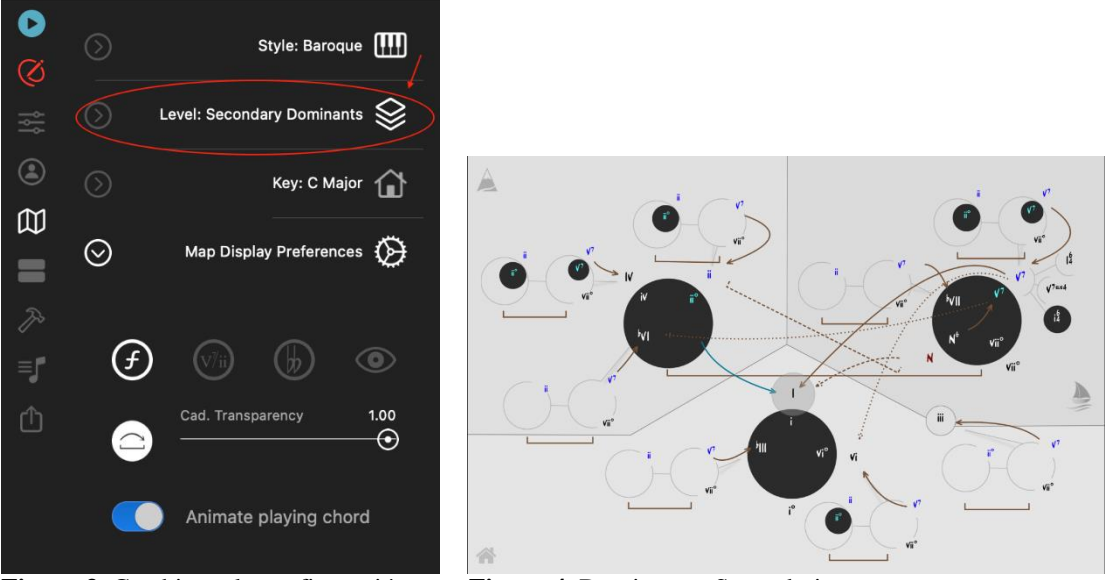

**Figura 3.** Cambio en la configuración **Figura 4.** Dominantes Secundarias

## **Conclusiones**

En conclusión, el programa *Mapping Tonal Harmony Pro* puede resultar de gran ayuda para la enseñanza de la asignatura de "Armonía" en las clases de Enseñanzas Profesionales. Las diferentes configuraciones del programa permiten secuenciar la complejidad de los contenidos mostrados, ver los acordes escritos y poderlos ubicar visualmente en base a su función tonal, lo que supone una gran ayuda para las exposiciones teóricas. Además, el programa también permite escuchar cada uno de los acordes de forma individual, lo que ayuda en gran medida a que el alumnado vaya asimilando auditivamente la diferente sonoridad de los distintos tipos de acordes. Del mismo modo, el hecho de poder elegir, también de forma visual, entre diferentes acordes dentro de una determinada región y establecer una sucesión de acordes para crear una secuencia armónica, pudiendo ir probando y escuchando, facilita en gran medida la exposición de los conceptos teóricos de la armonía tonal y hace que estos conceptos sean más fácilmente asimilados y comprendidos por parte del alumnado porque permite trabajar con ellos directamente desde la práctica y la escucha.